# DGS-3630 Series Switches

### Setting Up VLANs

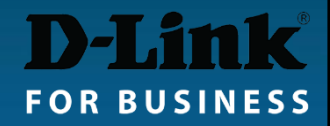

### Port VLAN Modes

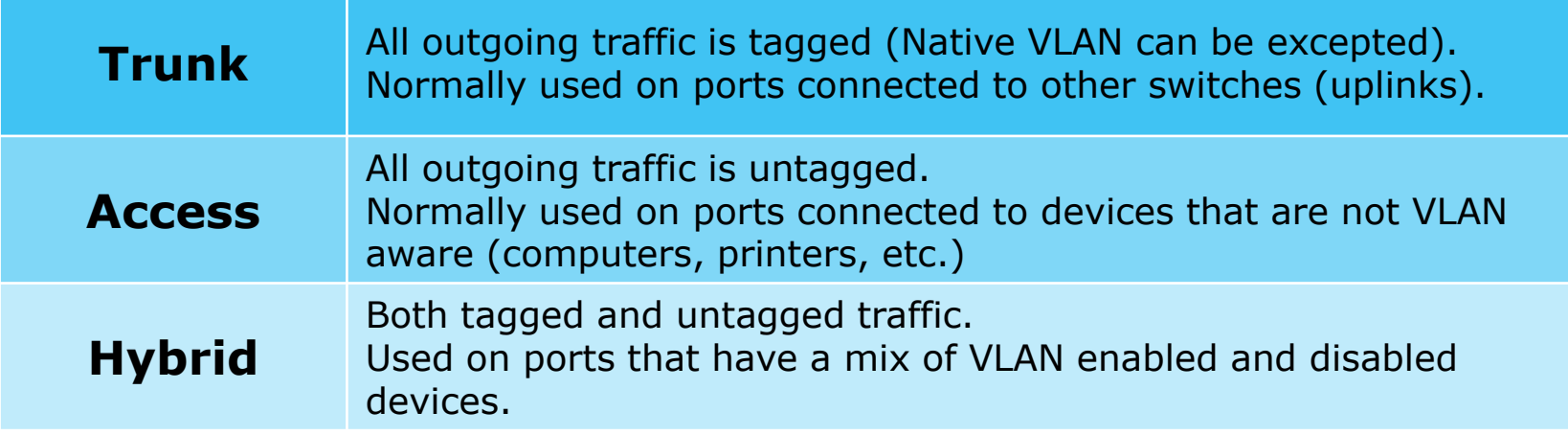

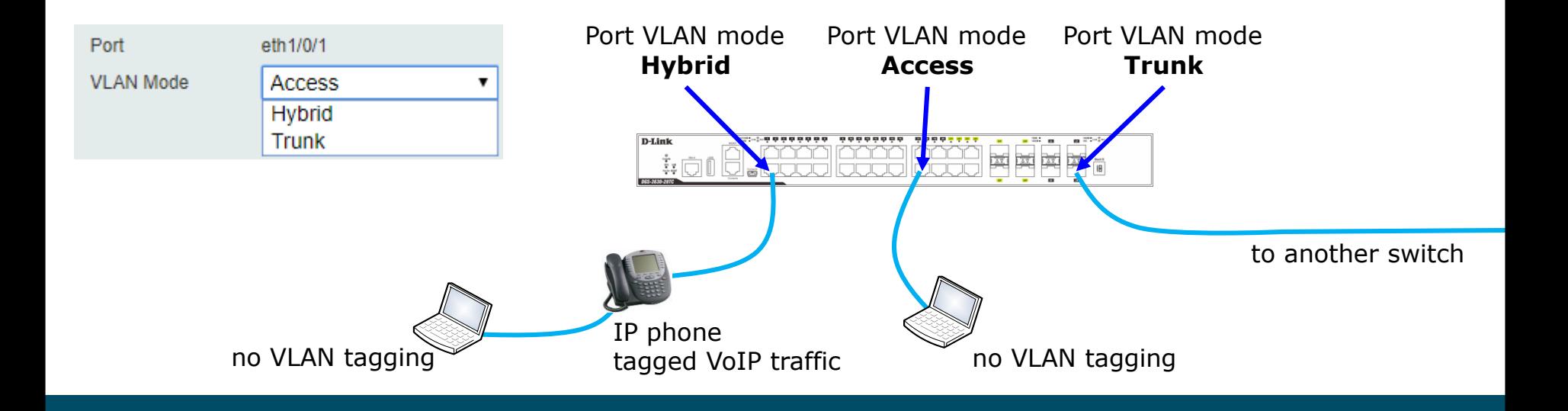

**FOR BUSINESS** 

# Setting up VLANs (CLI)

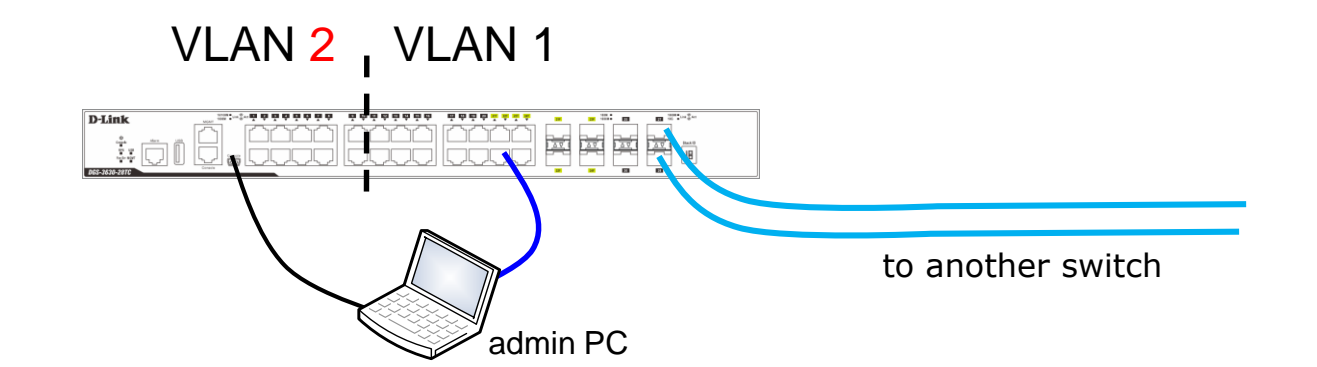

```
Switch> enable 
Switch# configure terminal 
Switch(config)# vlan 2
Switch(config-vlan)# exit
Switch(config)# interface range ethernet 1/0/1-10
Switch(config-if-range)# switchport hybrid allowed vlan add untagged 2
Switch(config-if-range)# switchport hybrid allowed vlan remove 1
Switch(config-if-range)# exit
(If you have uplink ports 27-28)
Switch(config)# interface range ethernet 1/0/27-28
Switch(config-if-range)# switchport mode trunk
Switch(config-if-range)# switchport trunk allowed vlan 1,2
Switch(config-if-range)# exit
```
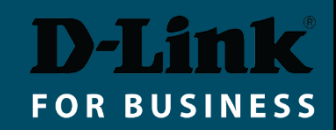

# VLAN Web GUI Setup Example

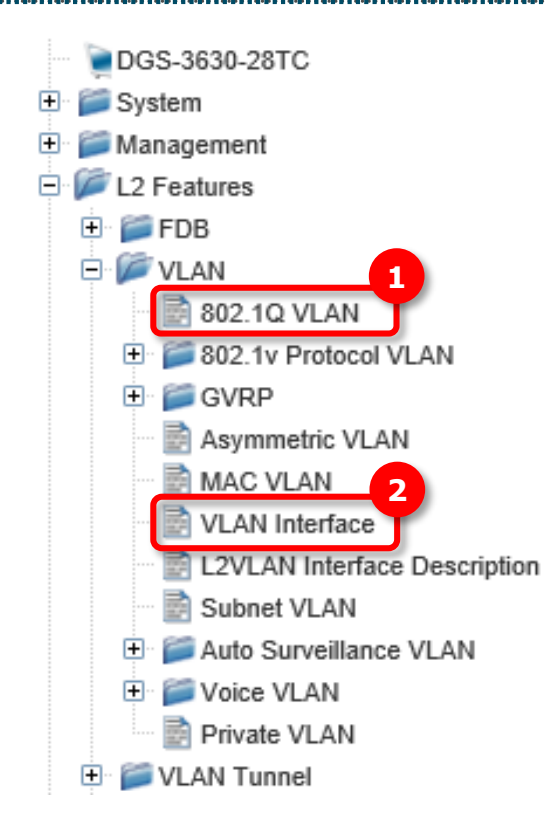

#### **Step 1.** Add new VLAN ID

**Step 2.** Remove default VLAN on ports 1-10

**Step 3.** Add new VLAN on ports 1-10

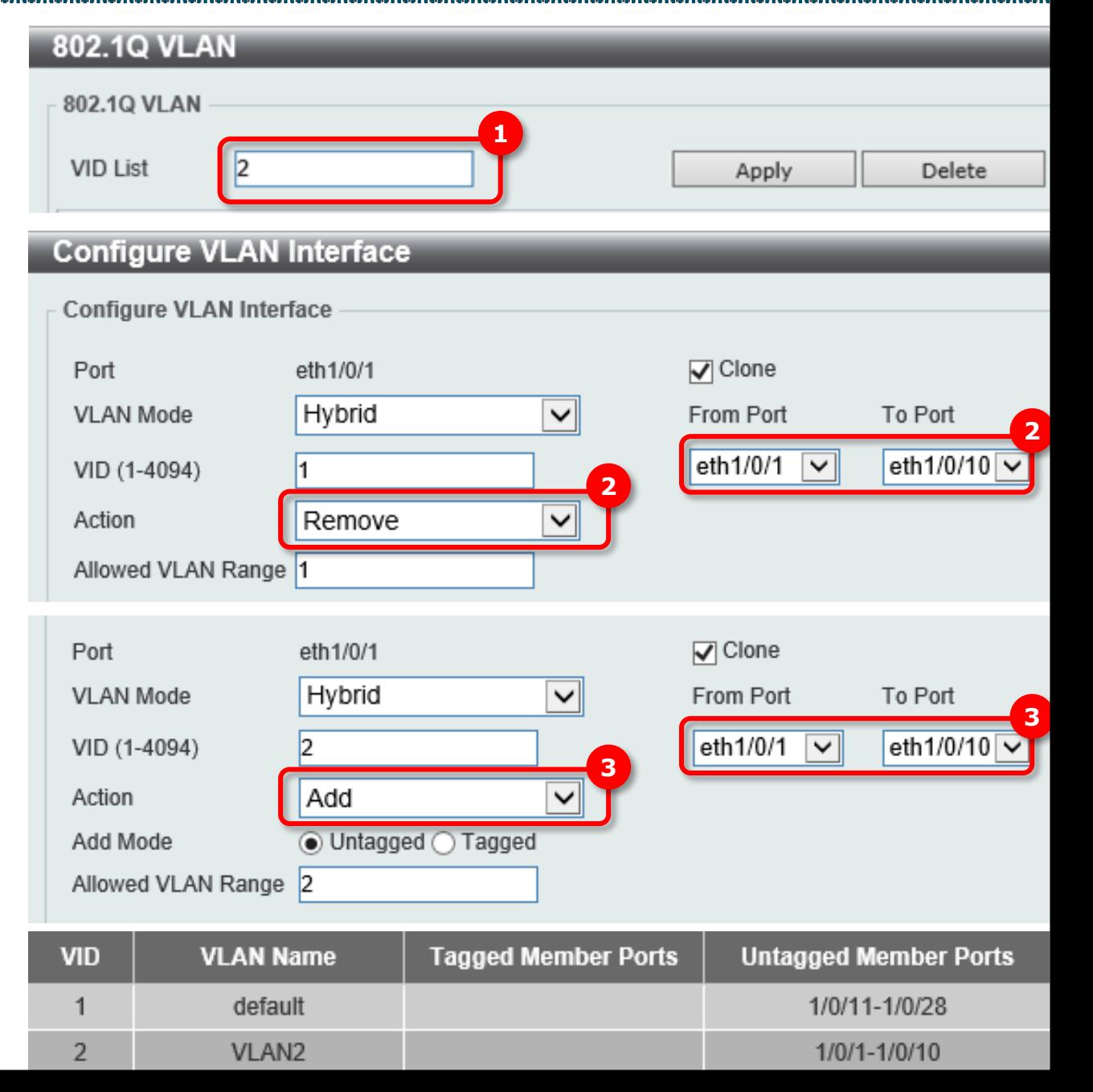

### VLAN Web GUI Setup Example

#### If you have uplink ports 27-28:

#### **Configure VLAN Interface**

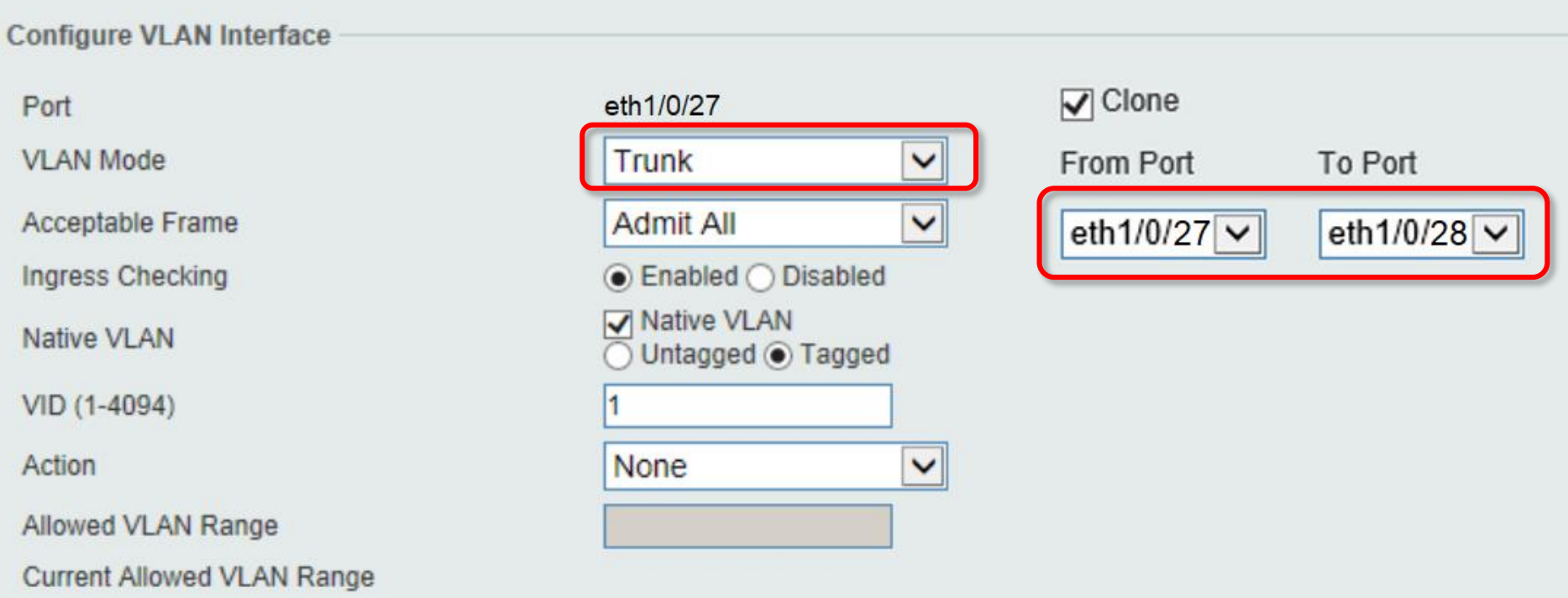

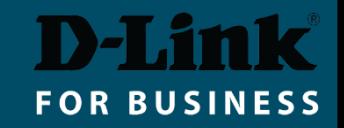